## **ADDITIONAL FEATURES**

## **9. Call History:**

- x Press the Applications button and select Call History
- x The last 150 calls display Missed calls, Placed calls, Received calls
- x To dial, double-tap a call, or scroll to a call and press the Select button in the Navigation pad.
- x When pushing the New Call softkey, a history will appear.

## **10. Diecoie**

- x Press the Corporate Directory button and select a directory
- x Enter search criteria and press Submit.
- x To dial, double-tap a listing or scroll to the number and press the dial softkey.
- x To edit a number selected from a directory, press the Edit Dial

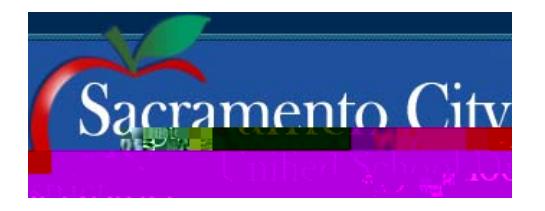

# **Cisco IP Phone 9971, 8961**

QUICK START

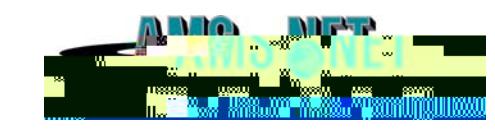

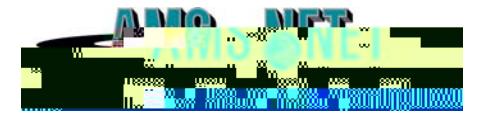

# **BASIC PHONE FEATURES BASIC PHONE FEATURES**

### **1. Ba ic∪e Info ma ion:**

- 1. **Placing** a call:
	- x Lift handset, dial number, or
	- x Press New Call softkey, dial number (engages speaker phone)
	- x Press an unlight session button on the right side
- 2. **Ending** a Call:
	- x Replace handset, or
	- x Press End Call softkey
- 3.